# Initiation aux langages du Web : **HTML / xHTML**

# Table des matières

<span id="page-1-0"></span>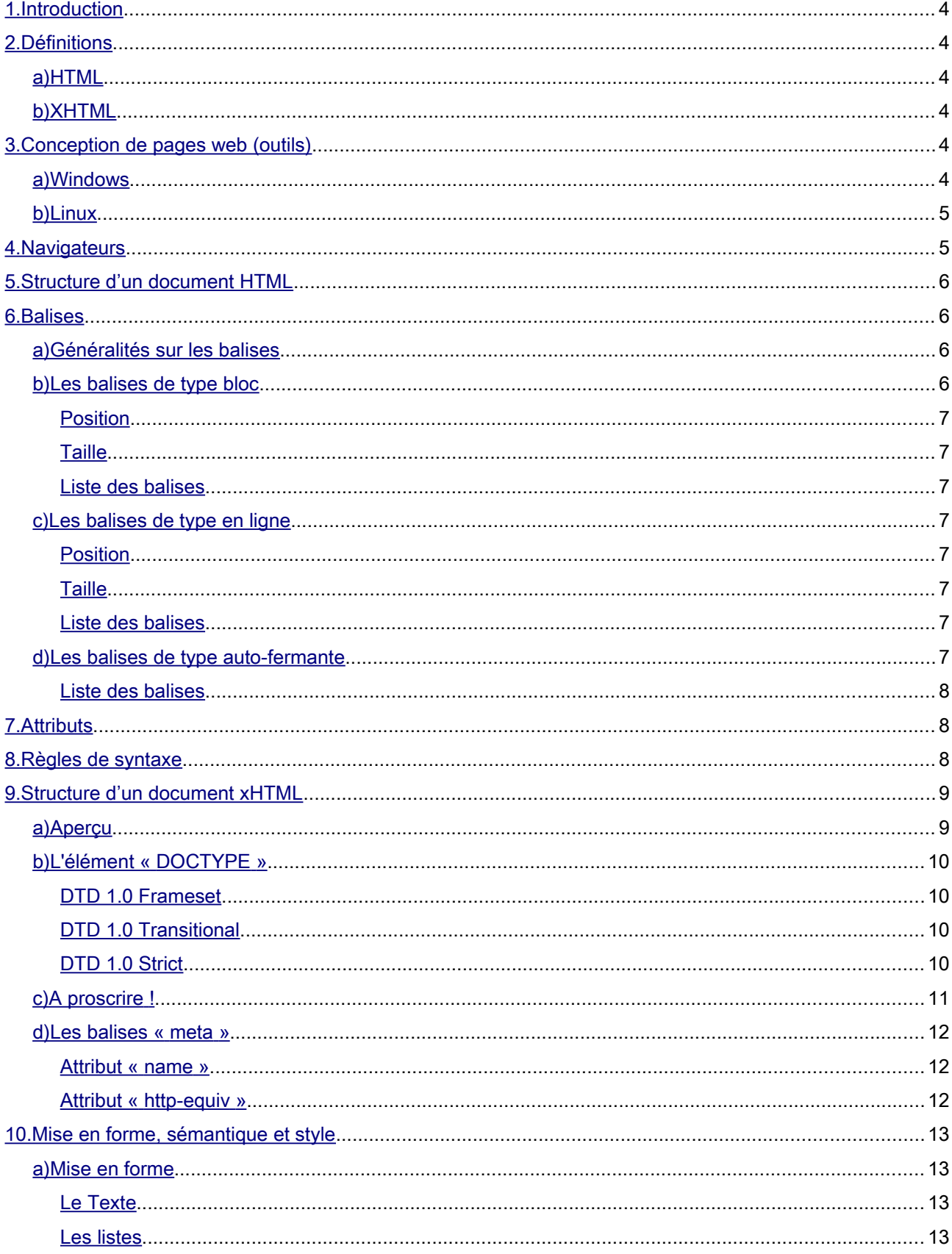

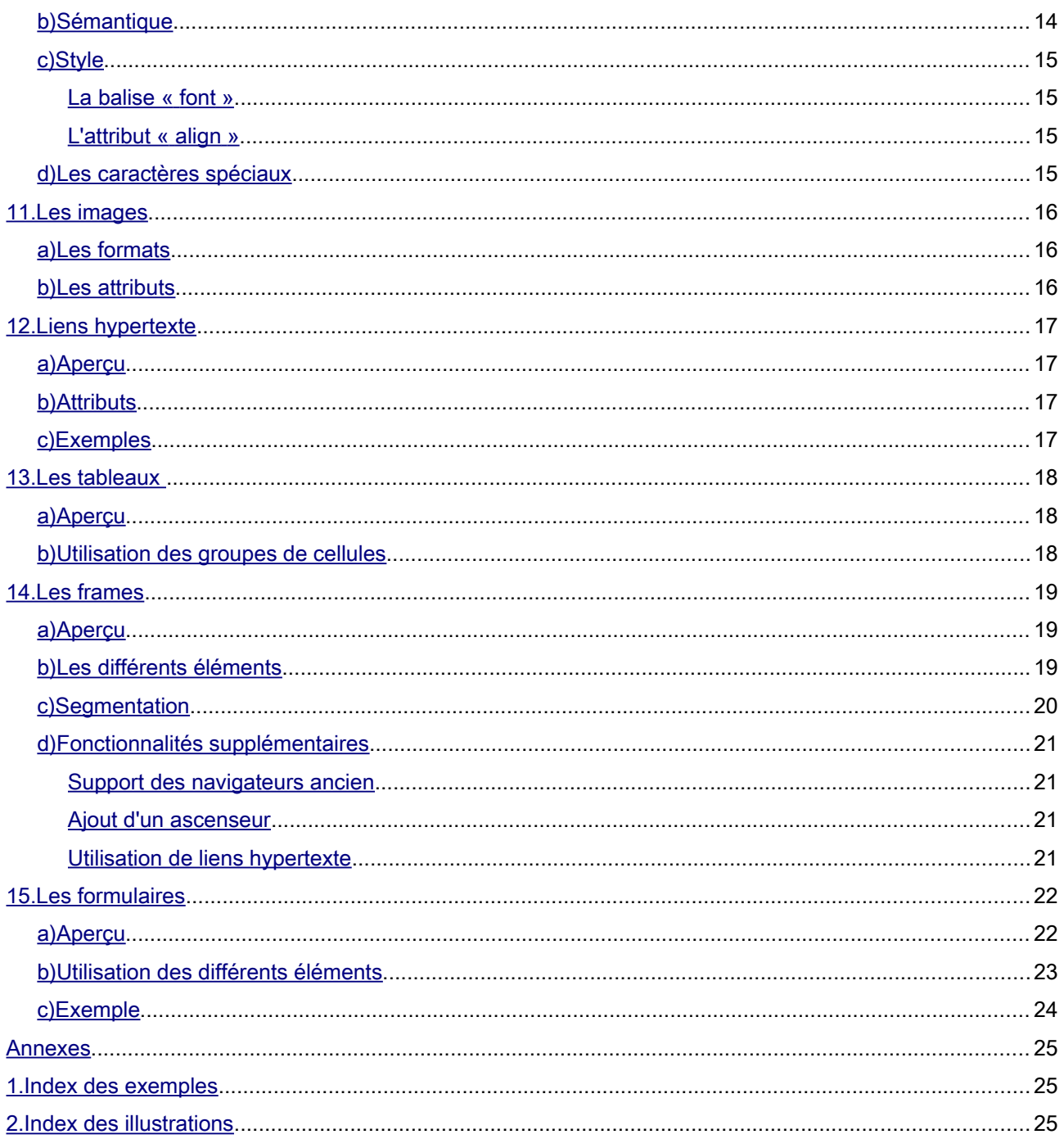

# <span id="page-3-4"></span>1. Définitions

# <span id="page-3-3"></span>*a) HTML*

L'*Hypertext Markup Language*, généralement abrégé HTML, est le format de données conçu pour représenter les pages web. C'est un langage de balisage qui permet d'écrire de l'hypertexte, [...] de structurer sémantiquement et de mettre en forme le contenu des pages.

# <span id="page-3-2"></span>*b) XHTML*

eXtensible HyperText Markup Language, dit XHTML, est un langage de balisage servant à écrire des pages pour le World Wide Web. Conçu à l'origine comme le successeur d'HTML, XHTML se fonde sur la syntaxe définie par XML, plus récente, mais plus exigeante que celle définie par SGML sur laquelle repose HTML.

# <span id="page-3-1"></span>2. Conception de pages web (outils)

Vous pouvez vous simplifier la tâche en utilisant la coloration syntaxique fournie par certains éditeur de texte.

# <span id="page-3-0"></span>*a) Windows*

Sous Windows, le plus connu est certainement « Notepad++ » et vous pouvez le télécharger à l'adresse suivante :

<http://notepad-plus-plus.org/fr/download/v6.1.5.html>

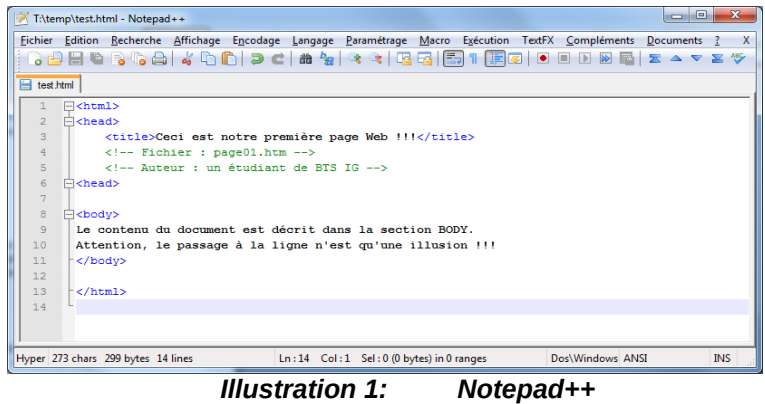

### <span id="page-4-1"></span>*b) Linux*

Sous Linux, vous pouvez simplement utilisez l'éditeur de texte de Gnome : « Gedit ».

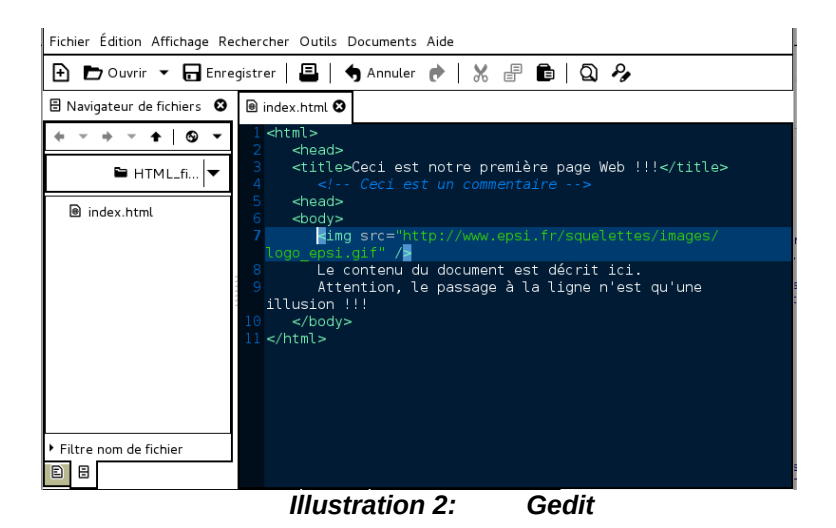

# <span id="page-4-0"></span>3. Navigateurs

Le travail du navigateur, c'est de lire le code que vous avez écrit (XHTML, CSS, Javascript, etc...) et d'afficher une représentation graphique.

Il existe de nombreux navigateurs :

- $^{35}_{17}$  Mozilla Firefox;
- $^{35}_{17}$  Internet Explorer;
- $^{35}_{17}$  Google Chrome;
- $^{35}_{17}$  Safari :
- $^{35}_{17}$  Opera;
- $\frac{35}{17}$  ...

# <span id="page-5-3"></span>4. Structure d'un document HTML

Veuillez observer le document HTML ci-dessous :

*Exemple 1: Page HTML*

On peut remarquer :

- *que certaines balises sont ouvrantes <XXX> et d'autre fermantes <XXX/> ;*
- une entête, délimitée par les balises « *head » ;*
- *un* titre, contenu dans l'entête et délimité par les balises « *title » ;*
- *un contenu, également appelé* corps de la page, délimité par les balises « *body »* ;
- que l'ensemble du contenu est délimité par les balises « *html » ;*
- *que les commentaires sont entourés par les balises <!-- et -->.*

# <span id="page-5-2"></span>5. Balises

#### <span id="page-5-1"></span>*a) Généralités sur les balises*

Les balises portent toutes un nom. Dans l'exemple précédent nous avons vu les balises « html », « head », « title », « body », « div » et « img ».

Elles peuvent être :

- ouvrante (<html>, <head>, ...) ;
- fermante  $(\le$ /html>,  $\le$ /head>, ...);
- auto-fermante (<img/>).

Il existe 3 types de balises : bloc, en ligne et auto-fermante.

#### <span id="page-5-0"></span>*b) Les balises de type bloc*

Les balises de type *bloc* sont des boites d'éléments qui peuvent contenir des éléments orphelins comme du texte, des balises de type *en ligne*, des balises de type *auto-fermante* et même d'autres balises de type *bloc*.

#### <span id="page-6-7"></span>*Position*

Elle se positionnent toujours les unes en dessous des autres comme les balises « div ».

#### <span id="page-6-6"></span>*Taille*

Leurs largeurs est celle de l'élément qui les contient, ici l'élément « body ».

#### <span id="page-6-5"></span>*Liste des balises*

address, blockquote, body, dd, div, dl, dt, fieldset, form, h1, h2 , h3, h4, h5, h6, head, html, hr, li, map, noscript, ol, p, pre, script, style, table, tbody, td, tfoot, th, thead, tr, ul.

#### <span id="page-6-4"></span>*c) Les balises de type en ligne*

Les balises de type en ligne ne peuvent contenir que des éléments orphelins comme du texte, d'autres balises en ligne, mais **pas** de balises de type bloc.

#### <span id="page-6-3"></span>*Position*

Elle se positionnent toujours les unes à côté des autres comme les balises « div ».

#### <span id="page-6-2"></span>*Taille*

Les balises de type en ligne ne possèdent aucune dimensions.

#### <span id="page-6-1"></span>*Liste des balises*

a, abbr, acronym, area, bdo, br, button, caption, cite, code, del, dfn, em, img, input, ins, kbd, label, legend, link, meta, object, optgroup, option, param, q, samp, select, span, strong, sub, sup, textarea, title, var.

#### <span id="page-6-0"></span>*d) Les balises de type auto-fermante*

Les balises de type auto-fermante sont des balises qui sont ouvrantes et fermantes en même temps. Elles ne contiennent pas de contenu et se ferment en ajoutant un espace et un slash (/) à la fin de la balise.

Les balises auto-fermante sont soit des balises de type bloc soit des balise de type en ligne.

#### <span id="page-7-2"></span>*Liste des balises*

area, br, hr, img, input, link, meta, param.

# <span id="page-7-1"></span>6. Attributs

Un attribut est une instruction contenue à l'intérieur d'une balise et dont le but est de fournir une information supplémentaire sur la manière dont cette balise doit être interprétée.

Les attributs varies en fonction des balises et certaine balise possèdent des attributs obligatoires. Par exemple la balise « img » possède deux attributs obligatoires : src et alt.

# <span id="page-7-0"></span>7. Règles de syntaxe

• Toute balise ouvrante doit obligatoirement être fermée.

Juste :< div>Ceci est une div</div>

Faux : < div>Ceci est une div

• Balises et attributs doivent être écrits en minuscule.

```
Juste :<img src="..." alt="..." />
```
Faux : <IMG SRC="..." ALT="..." />

• Les valeurs des attributs doivent être entre guillemet ou apostrophe.

Juste :< $\frac{1}{\text{mg}}$  src="..." alt="..." />

Faux :  $\leq$  img src=... alt=... />

```
• Chaque attribut doit obligatoirement avoir une valeur.
```
Juste :< $\frac{1}{\text{mg}}$  src="..." alt="..." />

Faux :  $\leq$  img src=... alt />

• Chaque élément doit être imbriqué correctement.

Juste :< head><title>...</title></head>

Faux : <head><title>...</head></title>

# <span id="page-9-1"></span>8. Structure d'un document xHTML

### <span id="page-9-0"></span>*a) Aperçu*

Veuillez observer le document xHTML ci-dessous :

```
<!DOCTYPE html PUBLIC "-//W3C//DTD XHTML 1.0 Strict//EN" "http://www.w3.org/TR/xhtml1/DTD/xhtml1-
strict.dtd">
<html xmlns="http://www.w3.org/1999/xhtml" lang="fr">
<head>
       <title>Ceci est notre première page Web !!!</title>
       <!-- Ceci est un commentaire -->
       <meta name="keywords" lang="fr" content="motcle1,motcle2" />
       <meta name="description" content="Description de ma page web." />
       <meta http-equiv="Content-Type" content="text/html; charset=utf-8" />
       <meta http-equiv="Content-Language" content="fr" />
       <meta http-equiv="Content-Script-Type" content="text/javascript" />
</head>
       <body>
       <img src="http://www.epsi.fr/squelettes/images/logo_epsi.gif" alt="logo-epsi" />
               Le contenu du document est afficher ici, à droite de l'image.
               Attention, le passage à la ligne n'est qu'une illusion !!!
       <div>Ceci est une div</div>
       <div>Ceci est une autre div</div>
       </body>
</html>
                                     Exemple 2: Page xHTML
```
On peut remarquer :

- *l'utilisation de la balise « DOCTYPE » ;*
- *que la balise « html » s'est dotée d'attributs ;*
- *que le contenu de l'élément « head » est enrichi par des élément « meta » ;*

# <span id="page-10-3"></span>*b) L'élément « DOCTYPE »*

L'élément « DOCTYPE » contient la DTD (Déclaration de Type de Document) de la page web. La DTD indique au navigateur quelles sont les règles syntaxiques suivies par la page web.

C'est au développeur web de choisir la DTD utilisée parmi « Frameset », « Transitional » et « Strict » en fonction de ses objectifs et besoins.

#### <span id="page-10-2"></span>*DTD 1.0 Frameset*

Voici l'élément « DOCTYPE » à utiliser : *<!DOCTYPE html PUBLIC "-//W3C//DTD XHTML 1.0 Frameset//EN" [" http://www.w3.org/TR/xhtml1/DTD/](http://www.w3.org/TR/xhtml1/DTD/xhtml1-frameset.dtd) [xhtml1-frameset.dtd](http://www.w3.org/TR/xhtml1/DTD/xhtml1-frameset.dtd)"> Exemple 3: DTD « Frameset »*

Ci-dessous sont énoncées les particularités de cette DTD :

- il faut respecter les 5 règles énoncées au paragraphe [8](#page-7-0) ;
- elle accepte les balise agissant sur le style ;
- elle accepte d'utiliser la balise « iframe » ;
- l'attribut « target » est accepté pour les balise « a » ;
- la balise « body » est remplacé par « frame ».

#### <span id="page-10-1"></span> *DTD 1.0 Transitional*

Voici l'élément « DOCTYPE » à utiliser :

*<!DOCTYPE html PUBLIC "-//W3C//DTD XHTML 1.0 Transitional//EN" [" http://www.w3.org/TR/xhtml1/DTD/](http://www.w3.org/TR/xhtml1/DTD/xhtml1-transitional.dtd) [xhtml1-transitional.dtd](http://www.w3.org/TR/xhtml1/DTD/xhtml1-transitional.dtd)"> Exemple 4: DTD « Transitional »*

Ci-dessous sont énoncées les particularités de cette DTD :

- il faut respecter les 5 règles énoncées au paragraphe [8](#page-7-0) ;
- elle accepte les balise agissant sur le style ;
- elle accepte d'utiliser la balise « iframe » ;
- l'attribut « target » est accepté pour les balise « a » ;

#### <span id="page-10-0"></span>*DTD 1.0 Strict*

Voici l'élément « DOCTYPE » à utiliser :

```
<!DOCTYPE html PUBLIC "-//W3C//DTD XHTML 1.0 Strict//EN" 
" http://www.w3.org/TR/xhtml1/DTD/ xhtml1-strict.dtd">
                          Exemple 5: DTD « Strict »
```
Ci-dessous sont énoncées les particularités de cette DTD :

- il faut respecter les 5 règles énoncées au paragraphe [8](#page-7-0) ;
- elle n'accepte pas les balise agissant sur le style ;
- elle n'accepte pas l'utilisation la balise « iframe » ;
- l'attribut « target » n'est pas accepté pour les balise « a » ;

### <span id="page-12-0"></span>*c) A proscrire !*

La DTD Strict n'acceptant pas les balises de présentation, comme par exemple « font » ou « center », celles-ci ne doivent plus être utiliser. Il est vivement conseiller d'utiliser un feuille de styles CSS, plus propre et plus pratique.

En ce qui concerne la DTD Transitional, ces balises sont dépréciées. Certaines de ces balises sont même complètement obsolètes et n'appartiennent à aucune norme et sont condamnées, à l'avenir, à disparaitre.

Voici la liste des balises dépréciées : « basefont » , « center » , « font » , « s » , « strike » , « u ».

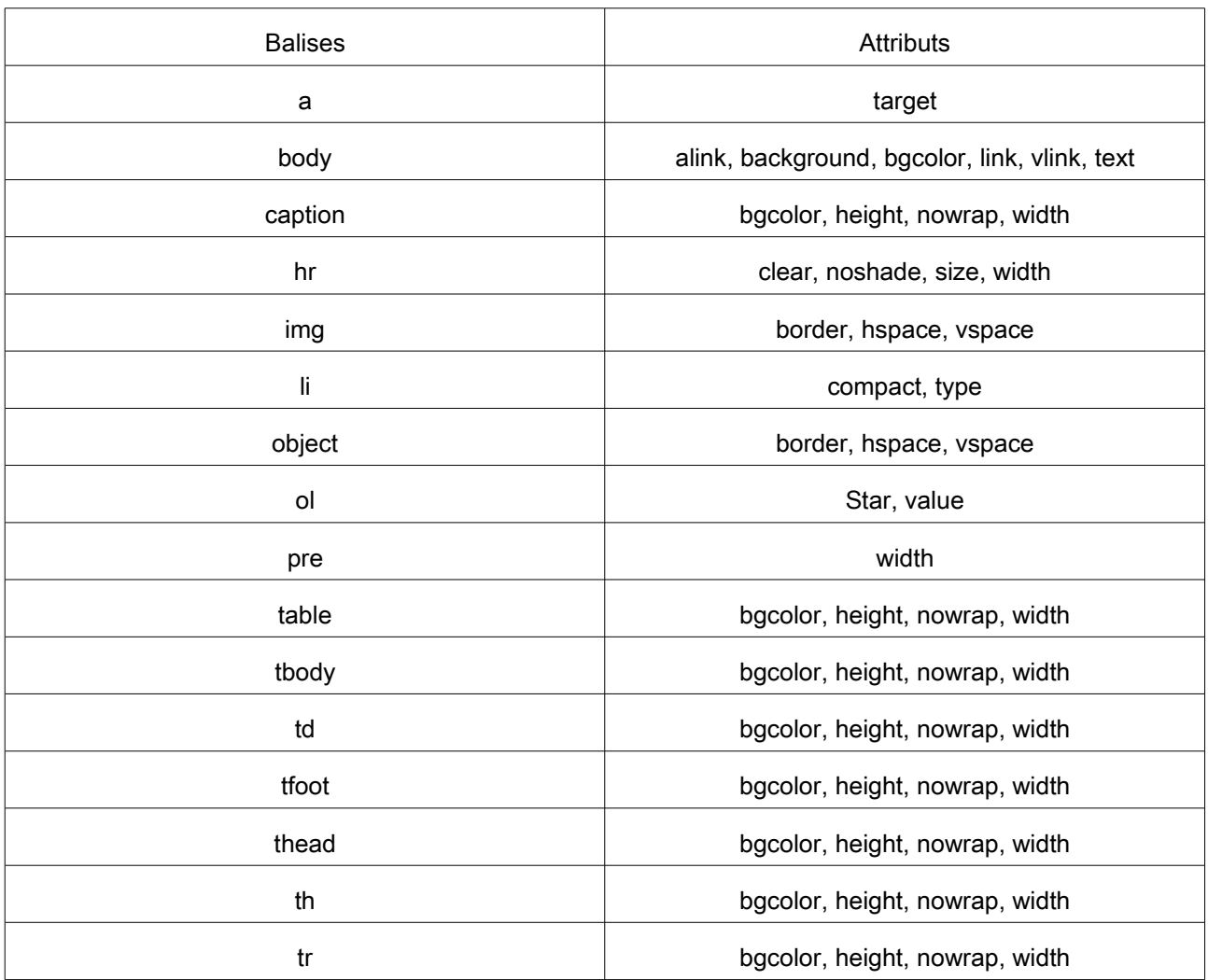

Voici, par balise, la liste des attributs dépréciés :

#### <span id="page-14-2"></span>*d) Les balises « meta »*

Les balises « meta » contiennent des méta-données et permettent ainsi de spécifier une description, des mots-clés, un auteur, des règles spécifiques destinées aux robots des moteurs de recherches, une langue et bien plus encore.

Cette balise possèdent deux attributs :

- « name » ou « http-equiv » pour spécifier le nom de la méta-données ;
- « content » pour spécifier sont contenu.

#### <span id="page-14-1"></span> *Attribut « name »*

Voici quelques valeurs que peut prendre l'attribut « name » ainsi que la signification de la méta-donnée :

- « author » spécifie l'auteur de la page ;
- « category » spécifie une catégorie / rubrique ;
- « copyright » spécifie un copyright ;
- « description » permet d'ajouter une description ;
- « keywords » permet de spécifier les mots-clés par langue en utilisant l'attribut « lang » ;
- « language » permet de spécifier la langue (déprécier, cf. CONTENT-LANGUAGE) ;
- « robot » autorise ou interdit l'indexation par des robot ;
- ...

#### <span id="page-14-0"></span> *Attribut « http-equiv »*

Voici quelques valeurs que peut prendre l'attribut « http-equiv » ainsi que la signification de la méta-donnée :

- « Content-Type » défini la table de caractères (*charset*) à utiliser. Généralement "text/html; charset=iso-8859-1" ;
- « Content-Language » défini la langue utilisée ;
- « Content-Script-Type » autorise l'utilisation de gestionnaire d'événement.
- $\bullet$  ...

# <span id="page-15-3"></span>9. Mise en forme, sémantique et style

#### <span id="page-15-2"></span>*a) Mise en forme*

#### <span id="page-15-1"></span>*Le Texte*

La mise en forme du texte se fait par l'intermédiaire des balises suivantes :

- « b » pour mettre en gras ;
- « bdo » pour le sens de lecture ;
- « br » pour un saut de ligne ;
- « em » pour une mise en exergue générique ;
- « i » pour mettre en italique ;
- « p » pour un paragraphe ;
- « pre » pour insérer un bloc de code ;
- « del » pour barrer le texte ;
- « strong » pour une mise en exergue importante ;
- « sub » pour la mise en indice ;
- « sup » pour la mise en exposant ;
- « ins » pour souligner le texte .

Les balises « em » et « strong » auront des interprétations différentes en fonction du navigateur utilisé.

#### <span id="page-15-0"></span>*Les listes*

#### *Liste non-ordonné*

Les listes non-ordonnée sont définie grâce à l'utilisation de la balise « ul » (unordered list) :

```
<ul>
       <li>Un</li>
       <li>Deux</li>
       <li>Trois</li>
</ul>
<ul type="square">
       <li>Quatre</li>
       <li>Cinq</li>
</ul>
```
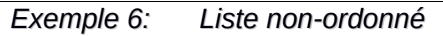

On peut remarquer :

- que l'attribut « type » permet de changer le type de puce ;
- que même si la balise « ul » est de type bloc, elle n'accepte cependant que des balises « li ».

#### *Liste ordonné*

Les listes non-ordonnée sont définie grâce à l'utilisation de la balise « ol » (ordered list) :

```
<ol>
       <li>Un</li>
       <li>Deux</li>
       <li>Trois</li>
</ol>
<ol type="A">
       <li>Quatre</li>
       <li>Cinq</li>
</ol>
```
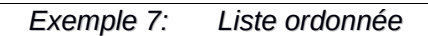

On peut remarquer :

- que l'attribut « type » permet de changer le type de numérotation ;
- que même si la balise « ol » est de type bloc, elle n'accepte cependant que des balises « li ».

#### <span id="page-17-0"></span>*b) Sémantique*

La sémantique du texte se fait par l'intermédiaire des balise suivantes :

- « h1 », « h2 », ..., « h6 » pour les titres de niveau 1 jusqu'à 6 ;
- « abbr » pour spécifier une abréviation ;
- « cite » pour une citation ;
- « q » pour une citation courte ;
- « dfn » pour une définition ;

La sémantique permet d'améliorer le référencement ainsi que l'accessibilité de votre site (appareil de synthèse vocal).

### <span id="page-18-3"></span>*c) Style*

La balise et l'attribut suivants sont montrés à titre informatif car il est préférable

d'utiliser une feuille de style (CSS) pour pouvoir séparer contenu et style !

Avant d'aller plus loin, n'oubliez pas de modifier votre élément « DOCTYPE » pour utiliser la DTD Transitional.

#### <span id="page-18-2"></span> *La balise « font »*

Cette balise, déprécier, permet d'appliquer une police, couleur et taille sur une portion de texte.

*<font size="5" color="#000000" face="times new roman">Grande taille</font> <br /> <font size="+5">Autre manière d'agir sur la taille</font> <br /> <font size="10" face="Arial">Gros mots en Arial</font>*

*Exemple 8: Balise « font »*

#### <span id="page-18-1"></span> *L'attribut « align »*

Cet attribut permet de spécifier l'alignement d'un élément.

*<p align="center">Ce paragraphe est centré</p> <p align="right">Celui-ci est aligné à droite</p> <p align="justify">Un paragraphe justifié</p>*

### <span id="page-18-0"></span>*d) Les caractères spéciaux*

Lorsque la page **ne contient pas** la balise « meta » spécifiant le jeu de caractères utilisé *(charset)*, les caractères spéciaux ont tendance à être mal interprétés par le navigateur.

Par exemple, Pour pouvoir afficher les caractères « é », « à » ou encore « è », ils faut utiliser une combinaison HTML ou un code ISO qui commence par « & » et se termine par « ; ».

Ci-dessous un tableau contenant certaines de ces combinaisons :

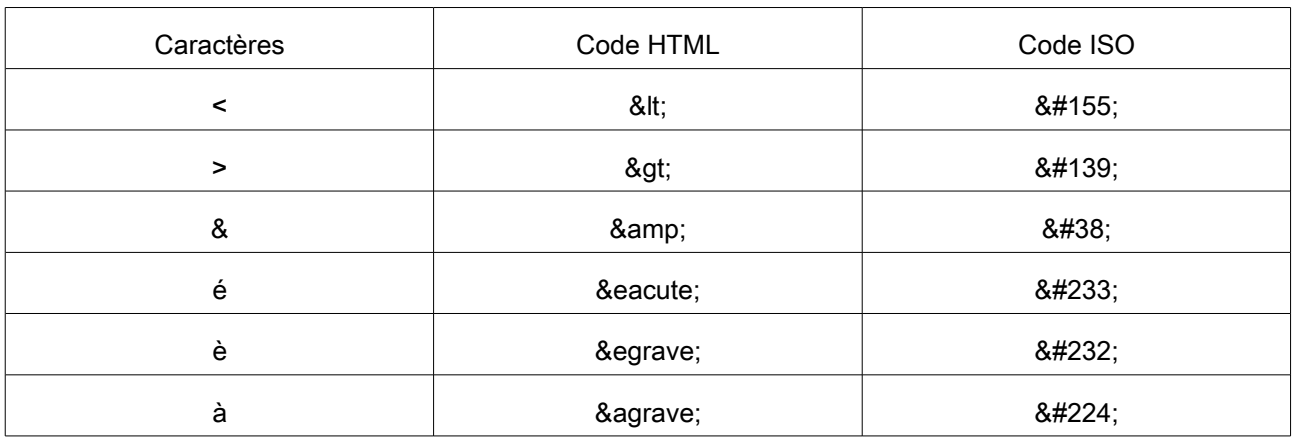

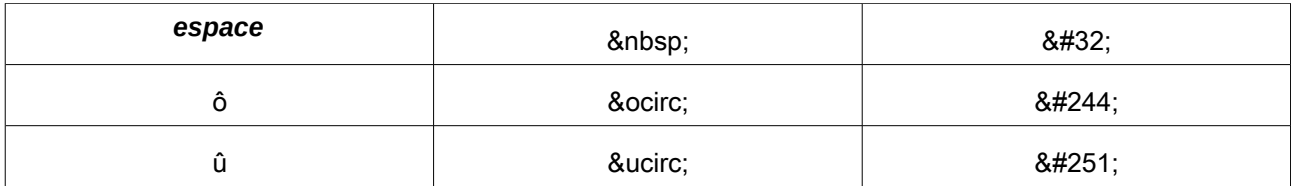

# 10. Les images

### <span id="page-20-2"></span><span id="page-20-1"></span>*a) Les formats*

Trois formats d'image ont été validées par la fondation W3C : *GIF*, *JPEG* et *PNG*.

Les image aux formats *GIF* et *PNG* pourront s'afficher morceaux par morceaux car elles sont entrelacée mais ne peuvent contenir respectivement que 256 et 24-bit de couleurs. Un autre avantage de ces deux format est le faite que le fond peut être transparent, très pratique pour faire des montages.

En revanche, le format *JPEG* propose une palette de couleur beaucoup plus conséquente et donc une qualité supérieure.

# <span id="page-20-0"></span>*b) Les attributs*

Comme dit précédemment, la balise « img » possède deux attribut obligatoire : « src » et « alt ».

La source de l'image, désigné par « src », peut être relatif ou absolu.

L'attribut « alt » permet d'afficher un texte alternatif au cas ou l'image ne pourrait être afficher par le navigateur.

Vous pouvez donc désigner une image :

• présente localement sur le serveur web

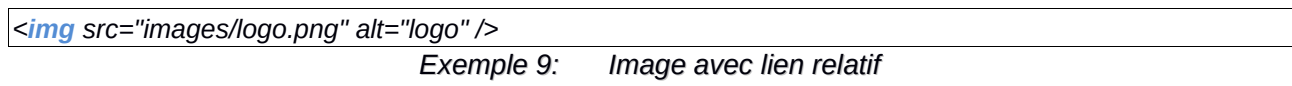

• présente sur un autre site web

```
<img src="http://monsite/images/logo.png" alt="logo" />
                               Exemple 10: Image avec lien absolu
```
Il existe d'autres attributs qui permettent de modifier le style d'une image. Cependant, comme énoncé précédemment, il est préférable d'utiliser une feuille de style (CSS) pour modifier le style d'un élément.

# 11. Liens hypertexte

### <span id="page-21-3"></span><span id="page-21-2"></span>*a) Aperçu*

Les liens hypertexte,sont réalisés grâce à la balise « a » (*anchor*). Les liens permettent :

- la navigation entre différentes zone d'une même page (ancre) ;
- la navigation entre différentes pages ;
- l'envoie de mail.

# <span id="page-21-1"></span>*b) Attributs*

Les deux attributs les plus intéressant de la balise « a » sont : « href » (obligatoire) et « target ».

Le premier sert à définir la destination de l'hyperlien et le deuxième à ouvrir ce lien dans un onglet ou la fenêtre courante.

La destination de l'hyperlien peut être définie, comme pour les images, de manière relative ou absolue.

Pour finir, on peut signaler l'attribut « title » qui permet d'ajouter un « *tooltip »* au passage de la souris sur le lien.

# <span id="page-21-0"></span>*c) Exemples*

Lien vers un fichier local qui utilisera la fenêtre courante :

*<a href="page.html" title="Lien vers une page">Vers la page</a> Exemple 11: Lien hypertexte local*

Lien vers une page externe qui utilisera un onglet :

*<a href="http://epsi.fr" target="\_blank" />l'EPSI dans un onglet</a> Exemple 12: Lien hypertexte externe*

Lien vers un mail, ceci ouvrira le client de messagerie local :

*<a href=["mailto:jc.forton@gmail.com"](mailto:jc.forton@gmail.com)>M'envoyer un mail</a> Exemple 13: Lien hypertexte pour envoie de mail*

#### Lien vers une ancre :

*<a href="#paragraphe">Lien vers le paragraphe</a> <br/><br/><br/><br/><br/><br/><br/><br/><br/> <br/><br/><br/><br/><br/><br/><br/><br/><br/> <p id="paragraphe">bla bla</p>*

*Exemple 14: Lien hypertexte intra-page (ancre)*

# 12. Les tableaux

### <span id="page-23-2"></span><span id="page-23-1"></span>*a) Aperçu*

La construction d'un tableau en HTML nécessite au minimum les balises suivantes :

- « table » permet de délimiter le tableau ;
- « td » permet d'ajouter un colonne ;
- « th » permet d'ajouter une cellule d'entête ;
- « tr » permet d'ajouter une ligne ;

Un tableau tout simple pourrait être le suivant :

```
<table>
       <tr>
              <th>Légumes</th>
              <td>6€</td>
       </tr>
       <tr>
              <th>Boisson</th>
              <td>4€</td>
       </tr>
</table>
```
*Exemple 15: Tableau simple*

### <span id="page-23-0"></span>*b) Utilisation des groupes de cellules*

Il est possible d'élaboré le tableau précédent en utilisant les groupe de cellule. Ces groupe permettent de fractionner le tableau en trois partie :

- « caption » permet d'ajouter une légende ;
- « thead » désigne l'entête du tableau ;
- « tbody » désigne le corps du tableau ;
- « tfoot » désigne le pied du tableau.

Un tableau plus évolué pourrait être le suivant : *<table> <caption>Résultat des courses</caption> <thead> <tr> <th>Aliment</th> <th>Prix</th> </tr> </thead> <tfoot> <tr> <th>Total</th> <th>10€</th> </tr> </tfoot> <tbody> <tr> <th>Légumes</th> <td>6€</td>*

#### *<tr> <th>Boisson</th> <td>4€</td> </tr> Exemple 16: Tableau évolué*

# 13. Les frames

*</tr>*

# <span id="page-24-2"></span><span id="page-24-1"></span>*a) Aperçu*

*</tbody>*

*</table>*

Les frames permettent de diviser la fenêtre du navigateur en plusieurs segments, chacun pouvant afficher un contenu diffèrent. Cela permet de diminuer l'utilisation de la bande passante en utilisant un contenu statique dans un ou plusieurs segments (eg. un menu).

Pour pouvoir utiliser les frames, il faut impérativement utiliser la DTD 1.0 Frameset décrite au paragraphe [11](#page-10-2).

# <span id="page-24-0"></span>*b) Les différents éléments*

Les différents éléments permettant l'utilisation des frames sont les suivants :

- « framset » remplace l'élément body est permet de définir la manière dont la page est segmentée ;
- « frame » permet de définir un ou plusieurs cadres à l'intérieur de l'élément « framset ».
- « noframe » permet de contenir du HTML classique pour les navigateurs ne supportant pas les frames ;

• « iframe » permet d'inclure un autre document dans le document HTML courant.

L'insertion de contenu est spécifié grâce à l'attribut « src » de la balise « frame » :

*<frame src="page/page.html">*

*Exemple 17: Frame avec attribut « source »*

#### <span id="page-25-0"></span>*c) Segmentation*

La segmentation de la page se fait grâce aux attributs « rows » et « cols » de l'élément « frameset » qui prennent comme valeur une suite de

- pourcentage ;
- valeur en pixel ;
- le signe « \* » qui signifie « le reste ».

Par exemple :

• pour segmenter une page en deux verticalement

```
<frameset cols="50%,*">
       <!-- Colonne de gauche (eg. menu) -->
       <frame src="menu.html"/>
       <!-- Colonne de droite (eg. contenu) -->
       <frame src="contenu.html"/>
</frameset>
```

```
Exemple 18: Segmentation verticale
```
• pour segmenter une page horizontalement en 3 parties

```
<frameset rows="33%,33%,*">
       <!-- Ligne du haut -->
       <frame src="haut.html">
       <!-- Ligne du milieu -->
       <frame src="milieu.html"/>
       <!-- Ligne du bas -->
       <frame src="bas.html"/>
</frameset>
```
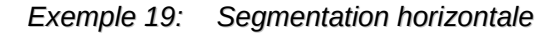

• Les éléments « frameset » étant de type bloc, il est possible de les imbriquer pour

faire des segmentations multiples. Par exemple, deux colonnes et 3 lignes :

```
<frameset cols="50%,*">
      <!-- Colonne de gauche (eg. menu) -->
      <frame src="menu.html"/>
      <frame>
              <frameset rows="33%,33%,*">
                      <!-- Ligne du haut -->
                      <frame src="haut.html">
                      <!-- Ligne du milieu -->
```

```
<frame src="milieu.html"/>
                      <!-- Ligne du bas -->
                      <frame src="bas.html"/>
              </frameset>
      </frame>
</frameset>
```

```
Exemple 20: Imbrication des segmentations
```
Le site d'Oracle affichant la *Javadoc* est un bon exemple d'utilisation des frames :

<http://docs.oracle.com/javase/7/docs/api/>

#### <span id="page-26-3"></span>*d) Fonctionnalités supplémentaires*

#### <span id="page-26-2"></span>*Support des navigateurs ancien*

Les navigateurs ne supportant pas la segmentation afficheront directement le contenu des balises « noframe ».

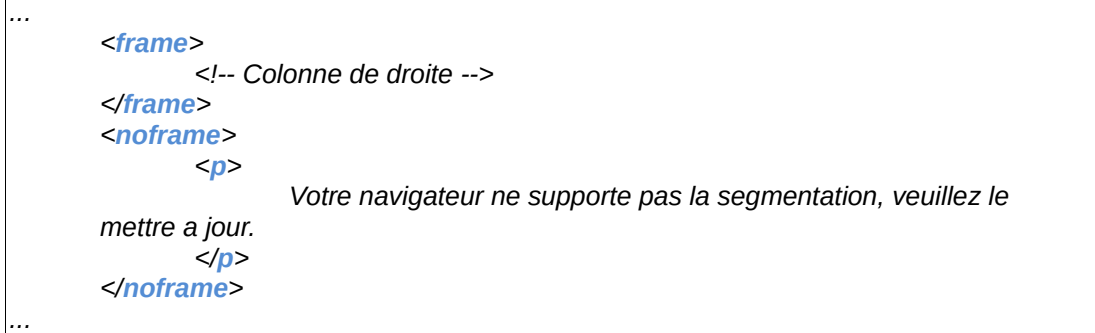

*Exemple 21: Utilisation de « noframe »*

#### <span id="page-26-1"></span>*Ajout d'un ascenseur*

Il est possible d'ajouter un ascenseur à l'élément « frame » en ajoutant l'attribut

« scrolling ».

Cette attribut peut prendre la valeur « yes », « no » ou « auto » pour permettre d'afficher

un contenu plus grand dans un ou plusieurs segments de la page :

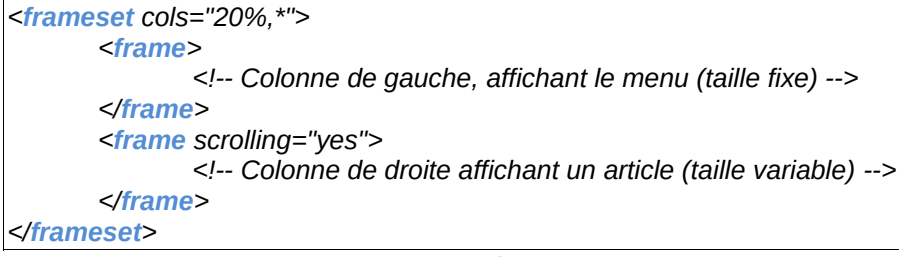

*Exemple 22: Frame avec ascenseur*

#### <span id="page-26-0"></span>*Utilisation de liens hypertexte*

Avant l'utilisation de la segmentation, l'action d'un lien hypertexte remplaçait généralement

le contenu de la page courante ou ouvrait un nouvel onglet.

Maintenant que la page est segmenté, il est nécessaire de spécifier quels segments doit accueillir le contenu du lien hypertexte. Pour cela, il faut commencer par nommer les segments de manière unique en utilisant l'attribut « name » :

*<frame scrolling="yes" name="content" src="contenu.html" />*

*Exemple 23: Frame identifiée avec l'attribut « name »*

Une fois le segment identifier, il suffit d'utiliser l'attribut « target » de la balise « a » en spécifiant l'identifiant du segment :

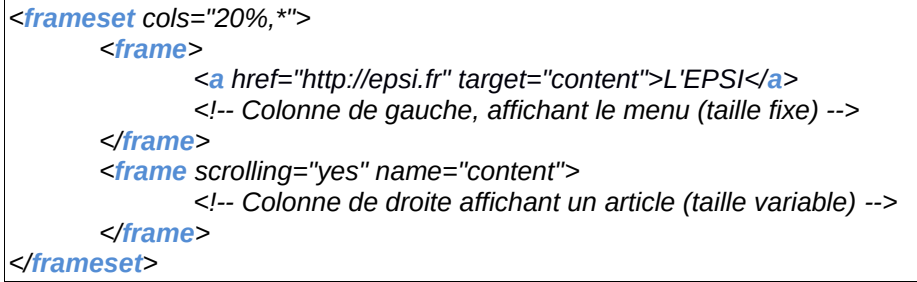

*Exemple 24: Utilisation de l'attribut « target »*

L'attribut « target » peut avoir les autres valeurs suivantes :

- « \_blank » pour afficher le contenu dans une nouvelle fenêtre ;
- « top » pour afficher le contenu dans l'ensemble de la fenêtre en remplacement de tous les segments ;
- « self » pour afficher dans le segment contenant le lien.

# 14. Les formulaires

### <span id="page-28-1"></span><span id="page-28-0"></span>*a) Aperçu*

Les formulaires permettent de véhiculer des données saisies par l'utilisateur vers une autre page qui, de manière général fera le traitement de ces données.

Voici les éléments utilisable dans le cadre d'un formulaire :

- « form » permet de définir le formulaire et doit **obligatoirement** posséder un attribut « action » dont la valeur correspond à la page réceptionnant les données ;
- « fieldset » permet de regrouper des champs portant sur le même sujet afin de créer des sections ;
- « legend » permet, dans le cas ou « fieldset » est utilisé, de nommer les sections ;
- « label » définit une étiquette d'un champ de formulaire ;
- « input » définit un champs de formulaire ;
- « textarea » définit un champ de texte multiligne ;
- « button » définit un bouton de formulaire.

# <span id="page-29-0"></span>*b) Utilisation des différents éléments*

Ci-dessous un tableau regroupant les attributs les plus utiles en fonction des balises :

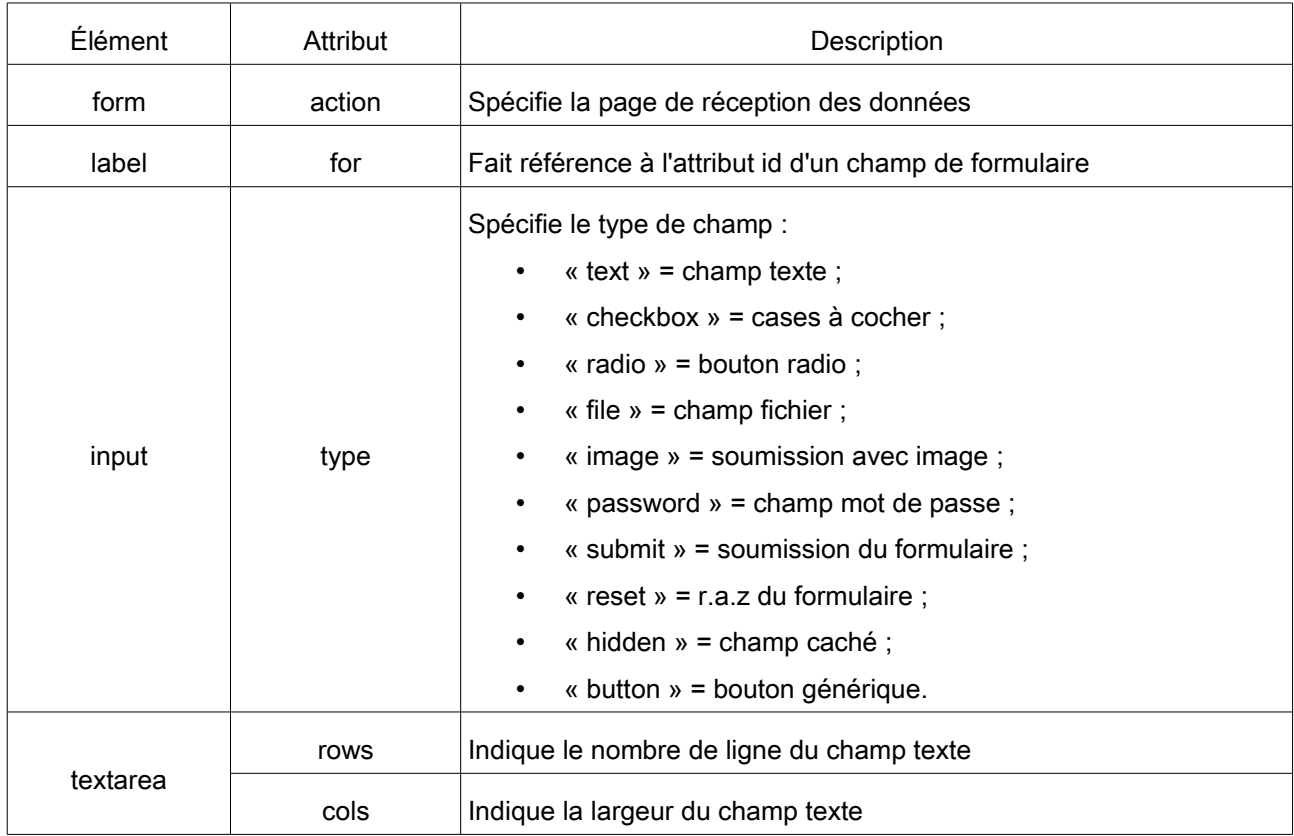

### <span id="page-30-0"></span>*c) Exemple*

Ci-dessous un exemple de formulaire qui utilise la plupart des éléments vu

précédemment :

```
<form action="page_de_traitement.php">
       <fieldset>
               <legend>Informations sur vous</legend>
               <label for="nom">Nom</label> : 
               <input type="text" id="nom" />
               <label for="prenom">Prénom</label> : 
               <input type="text" id="prenom" />
               <hr />
               <input type="checkbox" id="newsletter" />
               <label for="newsletter">Recevoir notre newsletter</label>
               <hr />
               <input type="radio" id="sexe" value="homme" />
               <label for="homme">Homme</label>
                <input type="radio" id="sexe" value="femme"/>
               <label for="femme">Femme</label>
               <hr />
               <label for="photo">Photo</label> : 
               <input type="file" id="photo" />
               <hr />
               <label for="pass">Mot de passe</label> : 
               <input type="password" id="pass" />
               <hr />
               <label for="champCacher">Champ caché</label> : 
               <input type="hidden" id="champCacher" />
               <hr />
               <label for="bouton">Un bouton</label> : 
               <input type="button" id="bouton" value="Cliquez ici!" />
               <hr />
               <label for="initialize">Réinitialiser le formulaire</label> : 
               <input type="reset" id="initialize" />
               <hr />
               <label for="image">Soumission avec une image</label> : 
               <input type="image" id="image" src="image/image.jpg" />
               <hr />
               <label for="soumission">Soumission traditionnelle</label> : 
               <input type="submit" id="soumission" />
       </fieldset>
</form>
                                       Exemple 25: Formulaire
```
Nous aborderons, lors de l'étude de PHP, comment récupérer les informations de ce formulaire.

# <span id="page-31-2"></span>**Annexes**

# <span id="page-31-1"></span>1. Index des exemples

# Index des exemples

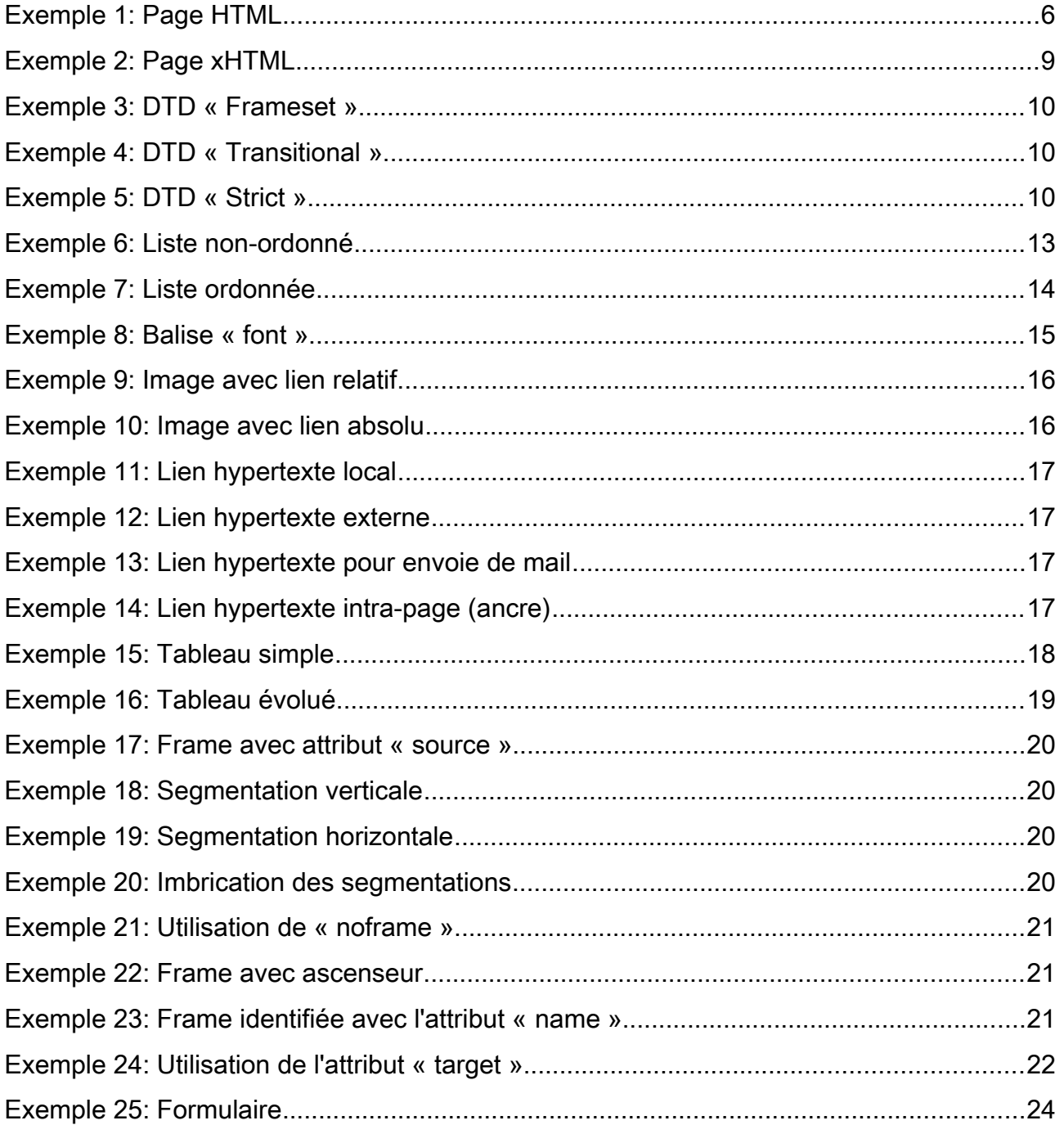

# <span id="page-31-0"></span>2. Index des illustrations

# Index des exemples

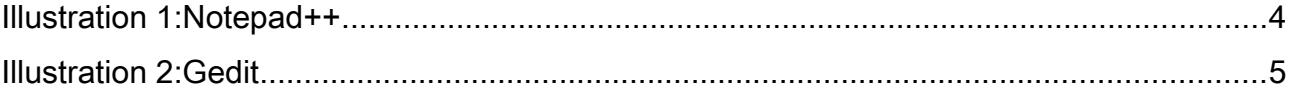